# **Startup**

Roger Hågensen

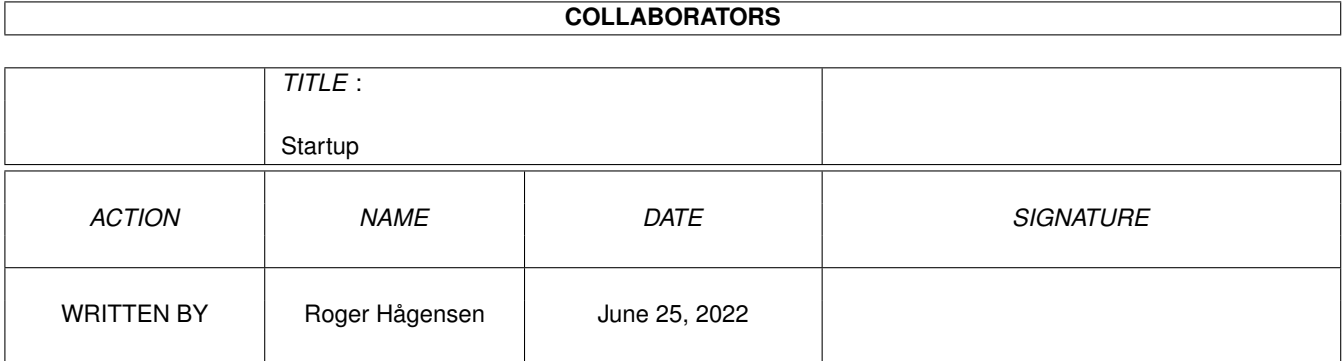

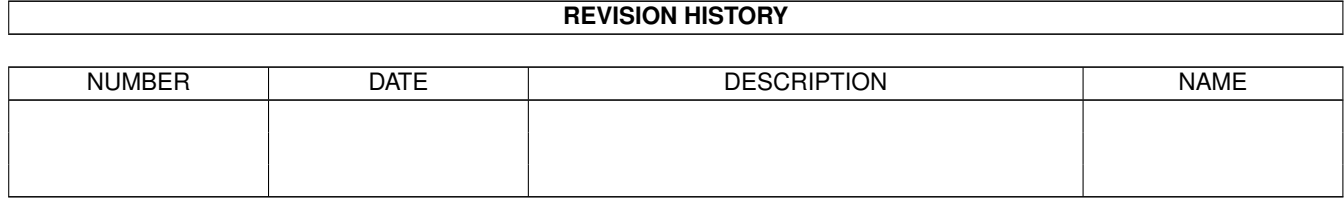

# **Contents**

#### [1](#page-3-0) Startup 1 and 1 and 1 and 1 and 1 and 1 and 1 and 1 and 1 and 1 and 1 and 1 and 1 and 1 and 1 and 1 and 1 and 1 and 1 and 1 and 1 and 1 and 1 and 1 and 1 and 1 and 1 and 1 and 1 and 1 and 1 and 1 and 1 and 1 and 1 and 1

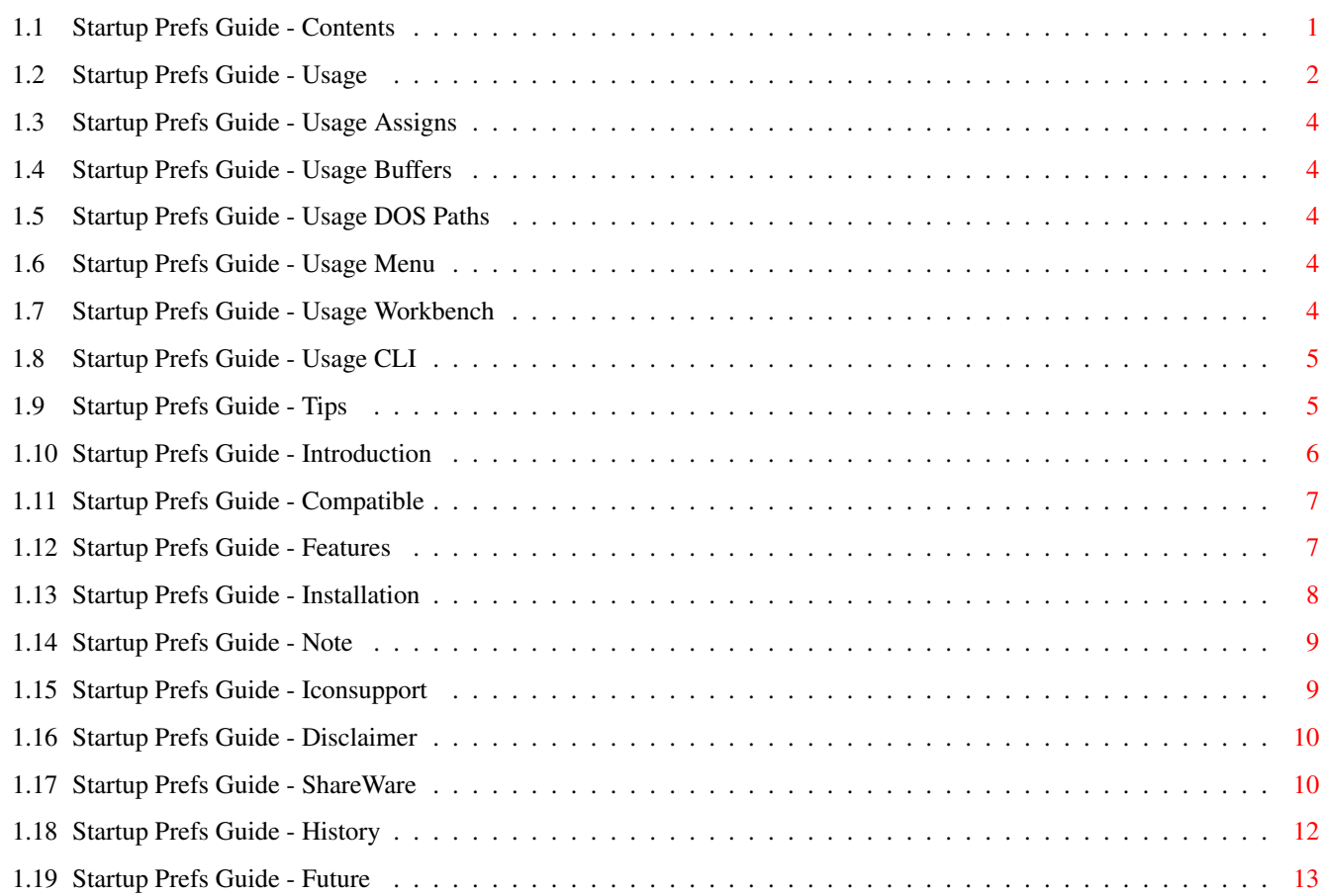

# <span id="page-3-0"></span>**Chapter 1**

# **Startup**

#### <span id="page-3-1"></span>**1.1 Startup Prefs Guide - Contents**

Startup Prefs v40.1 created by Roger Hågensen at Msi Software. Startup Prefs - The Original Startup-Sequence Preferences Utility

```
Introduction
- What is this all about?
Compatible
- Will old/new stuff work?
Features
- What can it do?
Installation
- How do I put it on my disk?
Usage
- How do I use it?
Tips
- How do I get the most out of it?
Note
- Is there anything important I should know?
Iconsupport
- Does it support default icons?
Disclaimer
- What is the warranty/copyright?
Registration
- How do I register?
History
- What has happen since older versions?
```
 $F$ uture - What do you plan for the future? Freely Distributable ShareWare © Msi Software 1997 All Rights Reserved! Email: Msi Software <emsai@online.no> WWW: http://home.sol.no/~msi/

#### <span id="page-4-0"></span>**1.2 Startup Prefs Guide - Usage**

Startup Prefs can be started from Workbench or CL<sub>I</sub>T . Startup Prefs also have a menu with some basic functions! .----------------------------------------------------. | Assigns Buffers DOS Paths | |....................................................| Main Settings | Load Workbench [xxxx] | Fail At [xxxxxxx] | | Copy ENV [v] | Arexx [v] | | DOS Drivers [v] | DataTypes [v] | | Quiet Startup [v] | User-Startup [v] | | Monitor Drivers [v] | Keep Boothsell [v] | | | NewShell [v] | |....................................................| | [Save] [Use] [Cancel] | '----------------------------------------------------' "Save" will save the settings as the new Startup-Sequence "Use" will save and then reboot you Amiga (it will ask first) "Cancel" will not saving anything, it does the same as "Quit.." in the menu . "Load Workbench" Allows you to choose "No", "Yes" and "Delay" Delay will make Workbench wait for 3 seconds before starting, thus allow most disk activity to finish. "Copy ENV" If off then ENVARC: will not be copied to ENV: at system startup, but the assign and Ram:ENV directory will still exsist, thus things work, but all those tiny files won't be in ram, some programs may behave differently if they can not find it's prefs in ENV: "DOS Drivers" If off then no DOS Drivers will be mounted, meaning mount files in DEVS:DOSDrivers

will not be read, some software may complain that a volume/device etc is not mounted. "Quiet Startup" If on all of the settings in Startup Prefs will be set to be quiet, meaning no messages etc will appear at system startup. Error messages from some commands etc will not be shown if such should happen. Normally you can have this option on. "Monitor Drivers" If off then no monitor drivers will be mounted, only the limited internal PAL/NTSC drivers are available. This may cause confusion among some software. "Fail At" Allows you to set the failure level of the system startup. "Anything" means anything stops system startup, this can be annoying since some software use failure codes to notify each other of certain events. "Warnings" means almost the same as "Anything" but is somewhat tolerant, but may stop on some software that use Warnings to notify about things. "Errors" means that system startup will only stop at errors or worse, this setting is nice when testing if the system startup works okay. "Failures" means that system startup only stops at really serious errors, it may be nice to use this if you want to prevent a full system startup if there are problems. "Nothing" means that a full system startup is done even if things go horribly wrong, this is the most used setting since it will (hopefully) bring you a partially useable BootShell/Workbench so you can correct problems etc. "ARexx" If on, ARexx will be started just before Workbench is. Make shure that the Rexxmast program is NOT in the WBStartup before you turn this option on. "DataTypes" If off, the DataTypes will not be added to the system. A lot of software may fail to load certain files, or fail to save or identify some files. "User-Startup" If off, then the S:User-Startup is ignored. The user startup usually contain a lot of extra system startup stuff, so a lot of assigns may not be mounted and many programs could have trouble finding their own files etc. And some software like MUI, NewIcons, ClassAct, etc, will most likely not be activated at all. "Keep BootShell" If on, the BootShell will not be closed when Workbench is started. "NewShell" If on, a new shell is opened after Workbench has started. Any settings in S:Startup-Shell will be used. Tip: Since NewShell is started after the User-Startup, you can create an alias using the DOS Alias command, call the alias "NewShell" and set the alias to use the CON (shell window) options you want it to start with. When NewShell is started it

will use your alias instead of the real NewShell :-)

# <span id="page-6-0"></span>**1.3 Startup Prefs Guide - Usage Assigns**

Not implemented yet!

# <span id="page-6-1"></span>**1.4 Startup Prefs Guide - Usage Buffers**

Not implemented yet!

# <span id="page-6-2"></span>**1.5 Startup Prefs Guide - Usage DOS Paths**

Not implemented yet!

### <span id="page-6-3"></span>**1.6 Startup Prefs Guide - Usage Menu**

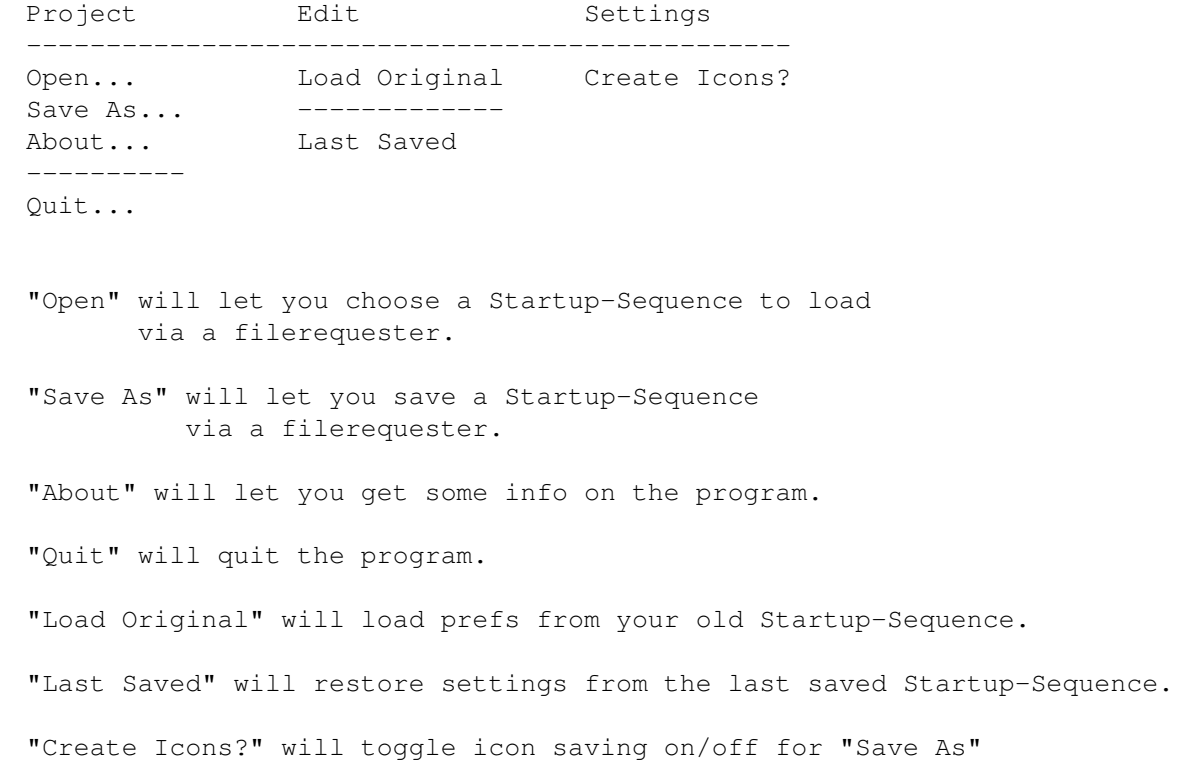

### <span id="page-6-4"></span>**1.7 Startup Prefs Guide - Usage Workbench**

From Workbench you have these tooltypes you can use if you want to: Tooltypes inside ( and ) are considered comments, and thus ignored by Workbench, to uncomment a tooltype just remove the ( and ). < and > indicate you need to fill in a value that can be a number or word. | is a seperator indicating you can use one of the seperated values. PUBSCREEN=<public screen name> Tells Startup to open on the screen with that name. CREATEICONS=<YES|NO> Tells Startup you wish to save icons when you choose Save As... from the project menu. EDIT Tells Startup you wish to edit the file. USE Tells Startup you wish to use the file as the new Startup-Sequence, and then do a reboot. SAVE Tells Startup you wish to save the file as the new Startup-Sequence.

#### <span id="page-7-0"></span>**1.8 Startup Prefs Guide - Usage CLI**

From CLI you have these options you can use if you want to: FROM,EDIT/S,USE/S,SAVE/S,CREATEICONS/S,PUBSCREEN/K FROM is the name of the Startup-Sequence to load. EDIT tells Startup you wish to edit the file. USE tells Startup you wish to use the file as the new Startup-Sequence, and then do a reboot. SAVE tells Startup you wish to save the file as the new Startup-Sequence.

CREATEICONS tells Startup you wish to save icons when you choose Save As... from the project menu. PUBSCREEN tells Startup to open on the screen with that name.

#### <span id="page-7-1"></span>**1.9 Startup Prefs Guide - Tips**

Don't change any options you see, if your Startup-Sequence work okay! The options are only there IF you want/need to change them, the only difference between the old by-the-hand way and this Prefs way is that the changes are very easy to make, and will hopefully avoid human mistakes :-)

This is not as much as a tip but a full blow warning, DO NOT CHANGE THE CONTENTS BETWEEN ";BEGIN" AND ";END" KEYWORDS, if you do, Startup Prefs will get confused

and may cause more harm than good, only experienced people should edit the Startup-Sequence by hand anyway, so this should not be a problem :-)

It is suggested you keep the FailAt level on "Nothing". But if it seems things do not work at startup then change the level to "FAILURES" or "ERRORS". It is not advised you use "WARNINGS" since some commands in the startup may use WARNING's to notify each other of certain events.

If a FailAt level is reached then the system startup will be aborted and should stop around where the problem happen, personally once all is working I keep FailAt level on "Nothing". Even with "Nothing" selected serious problems will not be ignored.

For those familiar with the DOS command FailAt, here is the FailAt levels Starup Prefs use:

> Anything is the same as FailAt 1 Warnings is the same as FailAt 5 Errors is the same as FailAt 10 Failures is the same as FailAt 20 Nothing is the same as FailAt 21

When setting "Load Workbench" to "No", make shure that "Keep BootShell" is ON, if not you will be staring at a blank screen without Workbench OR BootShell :- )

I know I could easily force Keep BootShell on if Workbench is "No", but some people may need to start without WB or Shell (!) So for know I will keep it as it is, but if people keep getting in trouble I will have to hide the No Workbench option :-)

If you set the ARexx option then make shure that Rexxmast is NOT in WBStartup, the ARexx option if used will actually put Rexxmast right before the LoadWB command. I suggest you use this option since ARexx is more and more used by Amiga software.

#### <span id="page-8-0"></span>**1.10 Startup Prefs Guide - Introduction**

Compiled using AmigaE v3.3a from Wouter van Oortmerssen. GUI created with EasyGUI v3.3b4 from Jason R. Hulance.

Startup Prefs - The Original Startup-Sequence Preferences Utility

At least I haven't seen anything like it before, shure there are startup managers etc, but they usually are started at the beginning of the startup and use their own type of startup systems instead of the normal one.

Startup Prefs however, change the actual Startup-Sequence values,

making it possible to "EDIT" your Startup-Sequence without the need to edit it by hand and cross your fingers hoping nothing goes wrong.

It won't let you change everything (and may never do  $:-$ ) Startup Prefs is ment to let you change some things you may need to change, once in a while or in special situations, take a look at the

features in Startup Prefs!

If you think some information is missing in this guide, it is because this is a new program on a somewhat complicated subject. But you should find some information in the original Workbench/DOS documentation, and more info on Startup-Sequence can be found in more technical AmigaDOS related manuals.

#### <span id="page-9-0"></span>**1.11 Startup Prefs Guide - Compatible**

OS 2.0 or higher is needed, a normal Startup-Sequence. By normal I mean similar to the OS 3.1 Harddisk Startup-Sequence found (and used for HD installations) on the OS 3.1 Install disk, as "Install3.1:Update/Startup-HardDrive"

The OS 3.0/2.1/2.0 install disks should be similar to this, (thank God that Commodore followed most of their own standards :-)

Accidentally my own Startup-Sequence is very similar (although things are moved around a lot :-) and most of you should have a NORMAL Startup-Sequence.

I have included the OS3.1 HD startup in the Example drawer, it is called Startup\_Before.Txt, Startup\_After.Txt is how it will look when Startup Prefs has "converted" it. By looking at these two you should be able to see if there might be problems with your Startup-Sequence.

You may notice the changes are cosmetic (to us  $:-)$ , but to Startup Prefs the changes are VERY important.

#### <span id="page-9-1"></span>**1.12 Startup Prefs Guide - Features**

o You can set the FailAt level (how sensitive the system is towards startup errors etc.)

o You can choose to start Workbench with/without Delay, or decide to not start Workbench at all. (read the warning in the Tips section!)

o You can choose to keep the bootshell or not

(read the warning in the Tips section!) o You can choose if you want to copy ENV to Ram: (The ENV directory and assign is still made) (but all those small files wont be put in your Ram:) o You can choose if you want ARexx started (read the note in the Tips section!) o You can choose if you want to mount your DOS Drivers. o You can choose if you want to mount your Monitor Drivers. o You can choose if you want to start the DataTypes system. o You can choose if you want to use the User-Startup o You can choose if you want to have a quiet startup (nice if you don't want messages disturbing your bootscreen :-) o You can choose if you want to start a new shell after Workbench have started. o And you can restore your original (OLD) Startup-Sequence, or the Startup-Sequence you last saved. o You can save the changes and reboot later, or let Startup Prefs reboot for you :-) o There are some safety requesters for things like quit and reboot plus reminders for that you need to reboot to set the changes into effect, and that you should wait until all disk activity has finished before pressing the Reboot button :-) o Startup Prefs will convert your old Startup-Sequence into one more usable by Startup Prefs, but before doing so it will save your old Startup as S:Startup-Sequence.ORIGINAL :-) o Locale support o Extensive documentation, with some nice info on system startup and more.

#### <span id="page-10-0"></span>**1.13 Startup Prefs Guide - Installation**

Just copy it to the "SYS:Prefs/" drawer!

#### <span id="page-11-0"></span>**1.14 Startup Prefs Guide - Note**

PLEASE NOTE!

When you have started using Startup Prefs, it is even more vital that no changes are done to the Startup-Sequence, and custom software/changes should only be added to the S:User-Startup

Some programs may ask your permission to add something to your Startup-Sequence, usually doing this should be okay.

BUT if a program etc is added between the ;BEGIN and ;END keywords, you will find that after saving with Startup Prefs that the program/addition no longer is there. I MAY add some extra checking in a later version of Startup Prefs, but it is not a priority, since in theory if the Startup-Sequence is okay, normal commands in it should be okay. It is unexpected/unknown things that may suffer, and it is very hard to make Startup Prefs handle all those situations/combinations.

As of today (20th October 1997) Startup is the first program of it's kind (that I know of) to allow setting startup preferences without needing a special "Manager" system that some related utils use. Hopefully more will follow later, but if they do I hope to God that they talk with me, the last thing we need is a bunch of people doing it THEIR way, I've based the ;BEGIN and ;END on the Installer's way of adding entries in the User-Startup, and "invented" a ;DISABLED keyword for practical reasons and to avoid future oversights/problems. This is not the "fileformat" that Startup Prefs use, there is more to it than that, mostly in the way the Startup-Sequence is read and written internally. So i hope a Startup Prefs "clone" author will discuss with me first, the last thing we need is crying users with Startup-Sequences looking worse than "Hell's Sewer" ®tm (yuck :-)

#### <span id="page-11-1"></span>**1.15 Startup Prefs Guide - Iconsupport**

Startup will use "ENV:sys/def\_system.info" as a icon for the user system files to save, if you don't want Startup to use your standard system icon, then make a icon called "ENV:sys/def\_startup-sequence.info" Startup will use this instead, don't forget to also copy that icon to "ENVARC:sys/" so it is available after a reboot. If both these icons are not found it will look for "ENV:sys/def\_project.info" if that fail it will use the system's internal project icon that can always be found (it's in the Kickstart ROM :-)

In addition there is a CREATEICONS tooltype, if found Startup will start

with the menu "Settings/Create Icons?" enabled or disabled depending on if CREATEICONS=YES and CREATEICONS=NO is used. Default is YES. So now you don't have to turn it off each time, if you don't like saving icons :-) If this tooltype is not used, then the "Settings/Create Icons?" is enabled.

This tooltype also exists as a option when Startup is used from CLI, from CLI it is simpler since CREATEICONS is a switch, if used then icons will be saved if not used no icons are saved. Default from CLI is always no icons.

#### <span id="page-12-0"></span>**1.16 Startup Prefs Guide - Disclaimer**

#### Startup is ShareWare , and no warranty is given. You use this software at your own risk. This software is freely distributable, and may NOT be sold for profit anyone else unless the author (me) agree to do so. See license file for more...

#### <span id="page-12-1"></span>**1.17 Startup Prefs Guide - ShareWare**

This software use the "DEX-II Keyfile System", based on the DEX-II encryption software/scheme (see our homepage for the software).

This software is fully functional, the keyfile is only used to remove the requester that remind you to register this software  $:-)$ The keyfile will also put your name in the "About" requester found in the program's menu :-)

The keyfile "may" be used for future updates, that have "special" things added. ANY bugs found will be fixed so unregistered users do not need to worry, however if major changes/additions are made, only registered users may be able to use them, so you should look at the unregistered as an evaluation version!

Official Msi Betatesters and catalog translators are not required to pay, but I would be very happy if some of them did :-) Betatesters/translators need to "ask" for a keyfile, if they don't ask, I will not bother to give them one :-) I will gladly give a free keyfile to other ShareWare authors in trade for a registered version of their software :-)

Those users who have a contract/license or any other agreement given directly by me or a company that have signed a deal with Msi Software for redistribution with their product do not have to pay the ShareWare fee either, since the fee have been taken care of by other means.

To all others though, you have to pay the ShareWare fee if you continue to use Startup Prefs after the 30 day free trial period that I hereby give you the license for. After these 30 days (from when you read THIS ShareWare information) you have to pay the fee or remove Startup Prefs from your system and any releated documents/files.

We reserve the right to charge a small update fee if we find the changes large enough to justify such a fee. (don't worry, I doubt that will happen :-) Updates for registered users are always free unless stated otherwise and can be obtained from the Msi Software web site at http://home.sol.no/~msi/ or from Aminet or any other free distribution media.

All registered users will be put on a registration list with a userid, and a record of fees and update fees and any licenses will be kept. Currently keyfiles will only be sent to you via email, due to postal/disk/packaging expenses and the extra time needed for disks. So I need your Internet Email adress to send you the keyfile. ShareWare/Commercial authors etc can register by giving me a free fully registered copy of their product (or a keyfile :-) (companies have to contact me for a discussion of a company license)

---------------------------- Payment ---------------------------

The ShareWare fee is 30,00 NOK (Norwegian Crowns) 30,00 SEK (Swedish Crowns) 30,00 DKK (Danish Crowns) 30,00 ISK (Icelandic Crowns) 20,00 FIM (Finnish Marks) 4,00 USD (US Dollars) 2,00 GBP (British Pounds) 7,00 DEM (German Marks) 6,00 CAD (Canadian Dollars) 5,00 JPY (Japanese Yen)

(the native fees have been rounded to nearest full number in that currency "relative to 30 NOK", prices are static and won't change with the market)

And can be deposited to banking account: 4200.09.13329 Sparebanken Midt-Norge Norway

Or send as cash to: Msi Software Roger Hågensen Kolstadflata 35 B N-7078 SAUPSTAD Norway

ONLY THE CURRENCIES STATED ABOVE ARE ACCEPTED FOR CASH, IT IS TO EXPENSIVE FOR ME TO EXCHANGE ANYTHING ELSE. And if you are not sending Norwegian Crowns then please try to send the cash as paper money, since coins are very hard to get exchanged.

I advice Scandinavian countries to use NOK (prefered) or SEK if possible,

Startup 12 / 13

and European countries to use GBP (prefered) or DEM if possible, and Asia to use USD (prefered) or JPY if possible, and America to use USD (prefered) or CAD if possible, and the rest of the World to use USD (prefered) or GBP if possible. This way I will be able to exchange larger amounts of these currencies and thus reduce my banking costs.

Other means of money transfer like Eurochecks and similar means of money transfer is also accepted as long as they are in Norwegian currency and that the receiver (me) do not have to pay large amounts of money to cash them in (check with your Bank/Postal office about this).

Also send me an email to let me know you sent me the money, and if possible send a copy of the receipt (bank/post) or scan it (low resolutions okay) and email it  $:-)$ 

----------------------- What you pay for ----------------------

Currently any bank expenses etc for taking out the money and exchaning it to Norwegian currency (that I can use here  $:-)$ are included in the price. Meaning that of 4 Dollars I may only end up with 2 Dollars after the Bank have charged it's fees.

The money is invested in further development of this software or future projects, free updates of all (no need to pay again) new revisions (and versions unless stated otherwise).

Full user support, only limited by my own spare time.

You help me pay for my Internet account :-)

And you will be put in a Registered Users database, that may be used from time to time to give you special info/beta versions/or non public software (only if you have email)

---------------------------- Request ---------------------------

(I am interested in hearing from Online Registration Services and Overseas/Foreign Registration Services, I wish to allow easier and cheaper registration for my users.)

#### <span id="page-14-0"></span>**1.18 Startup Prefs Guide - History**

- $v0.1 (20.10.1997)$ First Beta release! (not public)
- $v0.2 (20.10.1997)$ Added Locale support :-) Changed the text in a few places, updated the guide to reflect this.
- $v0.3 (31.10.1997)$ Now compiled with AmigaE v3.3a

v40.1 - (17.11.1997) First Public release! Added "DEX-II Keyfile System!" Looked thru the code, did some final adjustments to locale stuff.

# <span id="page-15-0"></span>**1.19 Startup Prefs Guide - Future**

- As you can see I have disabled Assigns/Buffers and DOS Path so I can not deny having plans :-) The first thing to add will be DOS Path, and after that Buffers. Not shure about Assigns since they can get pretty complex. and not many people change the location of LIBS: all the time :-)

- I don't know, do you have any suggestions?